## A LaTeX Book Template for

### Chinese Scientific Publication Designed for Pandoc

Nim Chimpsky

# **目錄**

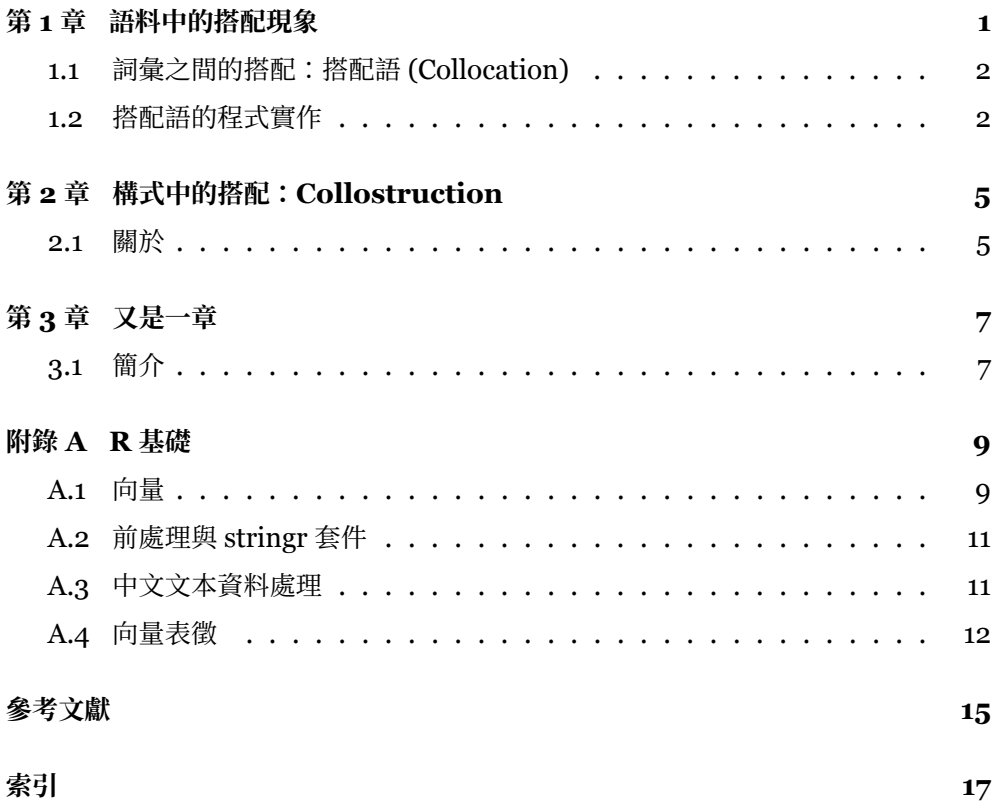

### <span id="page-4-0"></span>**第 1 章**

### **語料中的搭配現象**

語言是一個能夠攜帶並表達意義的系統。為了能傳達意義…

一般來說,語言中的規律可以出現在任何一個語言單位上(語音、詞素、字、詞 彙、句子、篇章等) 1,但傳統上,語料庫語言學關注的焦點是**詞彙**…要理解這兩種組 合的差異相當簡單—我們知道礦泉水通常是以「瓶子」去盛裝,而較少以鍋子盛裝2...

上述所舉的例子在語言學中稱為**搭配語** (collocation)。定義上…:  $p(M) \times$  $p(\hbox{\sl\AA\ss} \# \pi) = \frac{41}{50000} \times \frac{13}{50000} = 2.132 \times 10^{-7}$ ,「鍋」與「礦泉水」搭配出現的機率 會是: $p(\Re) \times p(\Re\#\#\pi) = \frac{39}{50000} \times \frac{13}{50000} = 2.028 \times 10^{-7}$ 。此時,我們便可以 **將隨機排序當作基準**與**實際的資料**進行比較:

$$
\frac{p(\text{m}, \text{m}\text{m})}{p(\text{m})p(\text{m}\text{m})p(\text{m}\text{m})} = \frac{11/13}{2.132 \times 10^{-7}} = 3968826.671
$$
\n(1.1)

$$
\frac{p(\text{m}, \text{m}\text{m}\text{m})}{p(\text{m})p(\text{m}\text{m}\text{m})} = \frac{1/13}{2.028 \times 10^{-7}} = 379305.113
$$

這些數值可以直觀地詮釋為…

<span id="page-4-1"></span>值得注意的是,搭配現象不只適用在詞彙單位上…至**構式** (construction)。

<sup>1</sup>因為語言不論在哪個單位…

<sup>2</sup>當然,在現實世界中或許礦泉水**沒有**較…

#### **1.1** 詞彙之間的搭配:搭配語 **(Collocation)**

#### **1.1.1 操作化「搭配」現象:列聯表 (Contingency Table)**

舉例來說,下方的資料中共有6筆觀察值,記錄了6個人的資訊,並包含兩個類 別變項 (1) **教育程度**以及 (2) **性別**:

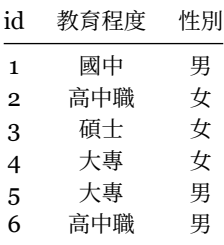

若想知道教育程度與性別有無關聯…

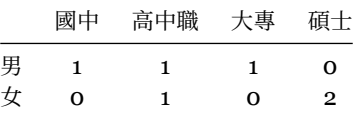

#### <span id="page-5-0"></span>**1.2** 搭配語的程式實作

#### **1.2.1 節點詞與搭配詞**

前文在介紹搭配現象時,並未特別區分節點詞 (node word) 與搭配詞 (collocate)

…

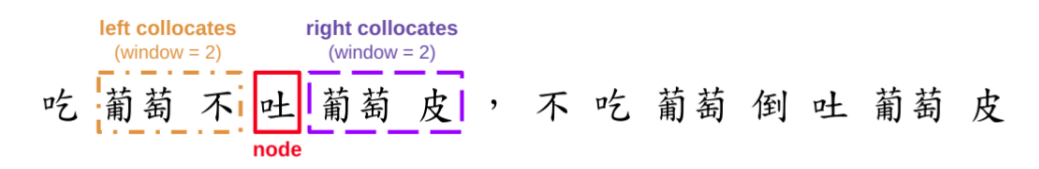

圖 1.1: 節點詞與搭配詞

了解「節點詞/搭配詞」的定義後,我們以滑動窗口的演算法計算句中各種 (節點 詞, 搭配詞) 組合出現的次數 (見圖 [1.2\)](#page-6-0)…

<span id="page-6-0"></span>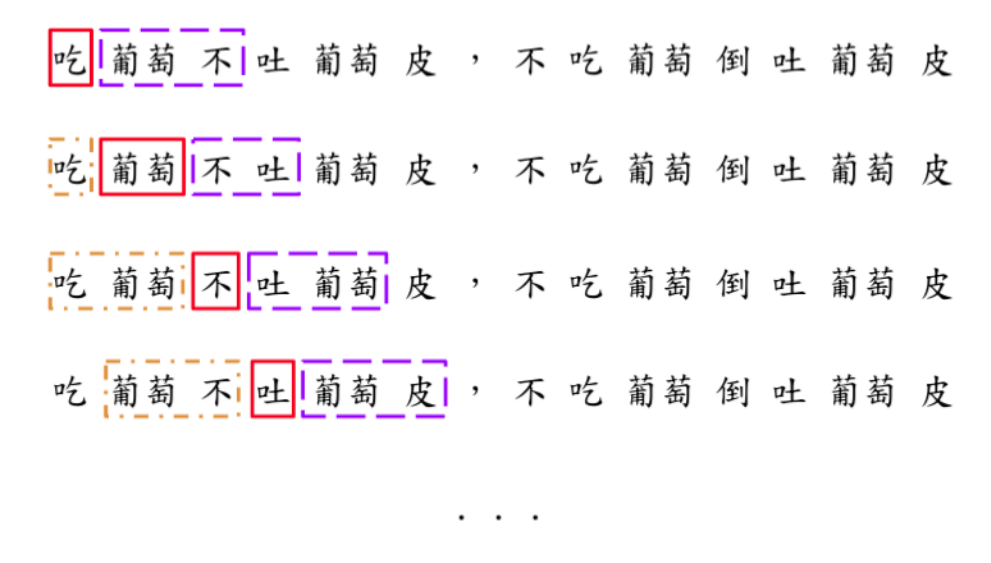

#### 吃葡萄不吐葡萄皮,不吃葡萄倒出葡萄 |皮|

圖 1.2: 以滑動窗口演算法計算句中「節點詞/搭配詞」組合次數

```
1 def count_freq_sent(sentence, left_window, right_window):
2 cooccur_freq = {} # 共現頻率資料
_3 sent_len = len(sentence)
4 return cooccur_freq
```
在 count freq\_sent() 函數中,內層 for 迴圈的第三行是 k = (node, collocate)。 因此,詞組內的第一個詞是筋制,第二個詞是搭配詞,並非依照詞彙於句中出現的 順序排列。例如:('葡萄', '吃') …

在上方程式碼中,我們將左右窗口大小皆設為 2,因此搭配詞可能會出現在節點 詞之前或之後。事實上,左右窗口的大小不一定要相同,依據目的不同,可以填入不 一樣的左右窗口。舉例來說,有時候我們感興趣的是出現在節點詞**後方**的搭配詞…

#### **1.2.2 量化搭配強弱**

我們要計算的列聯表如表 [1.3](#page-7-0) 與表 [1.4](#page-7-1)。 $O_{11} \cdot O_{12} \cdot O_{21} \cdot O_{22}$ 為各種組合之下 的頻率觀察值; $R_1 \cdot R_2 \cdot C_1 \cdot C_2$ 則為邊際頻率 (marginal frequency)。

<span id="page-7-0"></span>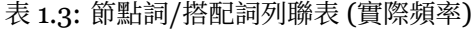

|           | Wc       | $\sim$ Wc | Total   |
|-----------|----------|-----------|---------|
| Wn        | $O_{11}$ | $O_{12}$  | $R_{1}$ |
| $\sim$ Wn | $O_{21}$ | $O_{22}$  | $R_{2}$ |
| Total     | U1       | $C_{2}$   | N       |

表 1.4: 節點詞/搭配詞列聯表 (頻率期望值)

<span id="page-7-1"></span>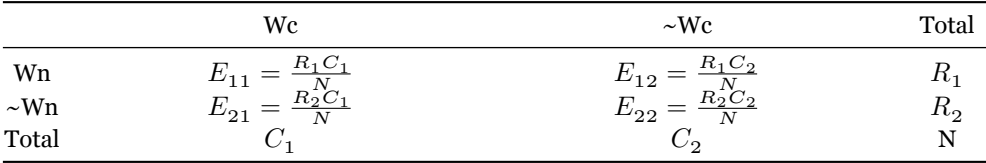

如果我們想知道 (節點詞:電影, 搭配詞:日本) 這個組合在 corpus 中的搭配情 形,可以先列出以下列聯表:

$$
MI = log2(\frac{O_{11}}{E_{11}})
$$
  
\n
$$
\chi^2 = \sum_j \frac{(O_j - E_j)^2}{E_j}
$$
  
\n
$$
= \frac{(O_{11} - E_{11})^2}{E_{11}} + \frac{(O_{12} - E_{12})^2}{E_{12}} + \frac{(O_{21} - E_{21})^2}{E_{21}} + \frac{(O_{22} - E_{22})^2}{E_{22}}
$$
  
\n
$$
G^2 = 2 \sum_j O_j log \frac{O_j}{E_j}
$$

$$
=2(O_{11}log\frac{O_{11}}{E_{11}}+O_{12}log\frac{O_{12}}{E_{12}}+O_{21}log\frac{O_{21}}{E_{21}}+O_{22}log\frac{O_{22}}{E_{22}}) \tag{1.2}
$$

### <span id="page-8-0"></span>**第 2 章**

# **構式中的搭配:Collostruction**

<span id="page-8-1"></span>在前面的幾個段落裡,我們了解搭配語是出現在特定窗口大小 內的詞彙組。這個 判斷方式已足以觀察到語料中一些穩定的現象,但卻未能利用語言的一項重要特性— 語法關係 (syntactic relation) …

#### **2.1** 關於

在語料庫語言學裡,這方面的研究有兩個略有差異的方向。這個方向就是語料庫 工具 [Sketch Engine](https://www.sketchengine.eu) 中的詞彙素描 (word sketch) 背後的基礎 (Huang et al., 2005; Kilgarriff et al., 2014; Kilgarriff, Rychlý, Smrz, & Tugwell, 2004), 本書第八章有詳 細介紹。第二個方向 (Gries & Stefanowitsch, 2004; Stefanowitsch & Gries, 2005; Stefanowitsch & Gries, 2003) 則是受**構式語法** (Construction Grammar) (Goldberg, 1995) 的啟發,關注的是特定構式 之下語法單位間的搭配關係。本章將著重介 紹第二個方向。

#### **2.1.1 資料準備**

由於在搭配現象中引入了「語法」的概念,我們需要語法相關的資訊,亦即詞類 標記 (part of speech, PoS) …

```
\frac{1}{1} pip install -U ckiptagger[tf,gdown]
2 pip install -U concordancer
```
#### **2.1.2 搜尋「把」字句**

有了剛剛的準備,我們便能開始從語料中搜尋抽象的…

「把」字句的結構是「把 + (賓語) + (動作)」,例如,「把 **時間** (賓語) **花** (動作) 在」。 下方是「把」字句的 CQL 結構,[] 內是在描述該詞...

上方這條搜尋語法裡面,定義了 3 個不同的 token:1. [word="把" & pos="P"] 「把」這個詞(P 介詞,詳[見中研院詞類表](https://github.com/ckiplab/ckiptagger/wiki/POS-Tags))2. [pos="N[abcd].\*"] 名詞(以 Na/Nb/Nc/Nd 開頭的詞類) 3. [pos="V.\*"] 動詞(所有以 V 開頭的詞類)

語言複雜的程度總是超過我們的想像。事實上,上方的搜尋語法只能搜尋到**一部 分的「把」字句**,因為它忽略了其它的可能,例如「**把**寶貴的 **時間 花**在」這個把字句 不符…

### <span id="page-10-0"></span>**第 3 章**

## **又是一章**

#### <span id="page-10-1"></span>**3.1** 簡介

接下來,讓我們利用「把」字句的資料進行構式中的搭配分析 (Collostruction Analysis)。以下將會介紹三種量化方式,分別為 Collexeme Analysis (Stefanowitsch & Gries, 2003)、Covarying Collexeme Analysis (Stefanowitsch & Gries, 2005), 以及 Distinctive Collexeme Analysis (Gries & Stefanowitsch, 2004)。

#### **3.1.1 構式與詞彙的互相吸引**

Collexeme Analysis 用於衡量構式與其空槽 (lexical slot) 內的詞彙的共現傾向。 例如:可以藉由此種分析方式得知什麼詞彙特別容易做為**賓語**出現在「把」字句中。 Collexeme Analysis 透過列聯表量化構式與詞彙互相吸引的程度。以表 [3.1](#page-10-2) 為例,透 過此列…

<span id="page-10-2"></span>表 3.1: 「把字句」(構式) 與「錢」(賓語) 的列聯表

|                       | 錗                           | ~ 錢                  | Total                     |
|-----------------------|-----------------------------|----------------------|---------------------------|
| 把字句<br>~ 把字句<br>Total | $O_{11}$<br>$O_{21}$<br>U., | $O_{12}$<br>$O_{22}$ | $R_{1}$<br>$R_{2}$<br>. V |

要計算出表 [3.1](#page-10-2) 內每個項目的頻率,除了搜尋得來的「把」字句的共現環境 (concordance)之外,還需要一些額外的資訊。首先,concordancer 所找出的把字句筆數, 即是表 [3.1](#page-10-2) 的  $R_1$ , 而  $O_{11}$  則是賓語「錢」在這些把字句中出現的頻率。透過  $R_1$  與  $O_{11}$ ,即可以算出 $O_{12}$ ,也就是  $R_1$  -  $O_{11}$ 。 $C_1$  則...

```
1 \mid \{\frac{1}{2} 'L1': { 'o11': freq, 'all': freq },
3 'L2': { 'o11': freq, 'all': freq },
\frac{4}{4} 'L3': { 'o11': freq, 'all': freq },
5 \quad . . .6 |
```
#### **3.1.2 構式之中的詞彙搭配:Covarying Collexeme Analysis**

衡量同一句式下的兩個 lexical slots 內的詞彙的共現傾向 e.g., 「把」字句中的賓 語與動作,如:把時間 (slot1) 花 (slot2) 在...

#### **3.1.3 量化相似構式之間的差異:Distinctive Collexeme Analysis**

比較兩種 (or 多種) 句式中,相應位置之 lexical slot 的偏好 e.g., 「把」字句 vs. 「將」字句,句中之動詞使用偏好

#### **3.1.4 Custom Box**

#### 自訂區塊標題

這是 **Box** 裡面的段落。這是 Box 裡面的段落。這是 Box 裡面的段落。這是 Box 裡面的段落。這是 Box 裡面的段落。這是 Box 裡面的段落。這是 Box 裡 面的段落。這是 Box 裡面的段落。

Markdown content and other blocks are enabled, e.g., code:

```
1 print("Custom code block")
```
這是 Box 裡面的段落。這是 Box 裡面的段落。這是 Box 裡面的段落。這是 Box 裡面的段落。這是 Box 裡面的段落。這是 Box 裡面的段落。This is a custom block. This is a custom block. This is a custom block.

### <span id="page-12-0"></span>**附錄 A**

## **R 基礎**

R 語言是從統計社群開發出來的語言,比較傑出的地方在於統計相關的計算與製 圖。沂年來由於幾位知名的語言學家的大力推廣,使 R 語言成為語料庫語言學研究的 主流程式語言之一。開源的開發環境 RStudio 的出現,更是使得 R 語言的編程與專案 協作,甚至與 web app (shiny) 的開發工作更加便利迅速。R 語言社群對於資料處理 的套件開發速度也相當驚人,還有許多進階的統計計算與作圖套件方便研究者從事量 化的語音與文本分析。

#### <span id="page-12-1"></span>**A.1** 向量

R 以向量(vector)當作基本單位,在 Python 中的「一個變數的回傳值」, 在 R 中的概念其實是「一個長度為 1 的向量」。而 R 的 vector 又分成 6 種類別,其中較常 見的 4 種為 <code>integer,</code> double, <code>character,</code> logical。

- 1. integer vector 的元素由整數組成,可以是零、正數或負數。
	- 除了使用: 製造數列,也可以使用 c() (稱為 concatenate) 組出任意序列的 vector。
	- 使用 c()製造 integer vector 時,每個整數數字後面必須接 L,若沒有加上 L,R 會將製造出來的 vector 視為 double vector。
- 2. double vector 的元素由浮點數組成,亦即含有小數點的數字 (e.g 1.2, -0.75)
	- double vector 和 integer vector 合稱 numeric vector,通常不太需要區別 兩者,因為 R 在運算時,會將這兩種資料類型自動轉換成合適的類型。
- 3. character vector 的每個元素皆由一個字串組成。
	- R 也可以儲存字串 (string)。在 R 裡面,只要是被引號 (quote,' 或" 皆可) 包裹的東西就是字串,放在引號內的可以是任何字元 (e.g. 空白、數字、中 文字、英文字母)。
	- 如果字串內含有引號",需在字串內的引號前使用跳脫字元,以表示此引號 是字串的一部分而非字串的開頭或結尾。也可以使用「不同的」引號,弱勢 以「單引號」表示字串的開頭與結尾時,字串內就可以直接使用「雙引號」, 反之亦然。
- 4. logical vector 的每個元素由 TRUE 或 FALSE 組成。
	- 可以使用 c() 一項項手動輸入製造 logical vector,另一個來源則是 logical test 的回傳值:
	- boolean operators (&, |, !, any(), all()) 可以整合多個 logical tests
	- logical operators:  $==, !=, >, <, %in\%$

在 R 運算兩個或兩個以上的 vector 時,通常以 element-wise 的方式進行。若 vector 長度不相同,例如 c(1, 2, 3) + 2,R 會自動將長度較短 vector (2) 回收 (recycle),也就是重複此向量內的元素,拉長到與另一個 vector 等長,再將兩個一樣 長的 vector 進行 element-wise 的向量運算。vector 內的每個元素,其資料類型(data type)必須相同。資料類型即是前面提到的 integer, double, character, logical。若資 料類型不一致(例如:將不同資料類型的元素放入 c()),R 會根據某些規則,自動進 行資料類型的轉換。

#### **A.1.1 向量中的元素**

我們可以透過 3 種方式來取出 vector 裡的元素,傳回一個新的 vector。第一種 方式是透過元素在 vector 中的位置次序 (index):

```
1 # LETTERS 是 R 內建變數: 一個包含所有大寫英文字母的 character vector
2
_3 | LETTERS[1]4 \neq 1<sup>"A"</sup>
5
6 LETTERS [1:5]
7 #> [1] "A" "B" "C" "D" "E"
8
```

```
| LETTERS[c(1, 3, 5)]10 #> [1] "A" "C" "E"
```
#### **A.2** 前處理與 **stringr** 套件

正如本書第三章介紹在 Python 的文字前處理方式,我們也可以使用 R 來進行。 透過各程式語言通用的 Regex 以及 R 的 stringr 套件,我們可以撰寫合適的 function 來清理語料。

我們先來認識 stringr 這個套件。它是 tidyverse 套件中負責處理字串的套件,比 起 base R 的字串處理函數,stringr 中的函數名稱較一致(str\_\*)。在 R 裡面,Regex 是以字串(character)的資料類型來表徵,因此需注意:若是 Regex 包含反斜線,則 需要在每一個反斜線之前再加上一個反斜線。舉例來說,在 Python 我們要跳過. 這個 字元時,會寫作 today\.\$,但在 R 中就必須寫成 today\\.\$。

str\_detect() 是一個常用的 stringr 函數。若是我們想知道向量 s <- c("cat", "bed", "car", "Mr.")中,哪些元素擁有字串 a 時,就可以使用 str\_detect(s, "a"), 則程式會回傳一個 logical vector [1] TRUE FALSE TRUE FALSE。str\_detect() 也可 結合 [ ] 或 dplyr 套件中的 filter() 函數,來篩選出元素的值:

```
1 \mid s \mid s \mid c ("cat", "bed", "car", "Mr.")
2 \left[ \text{s}[\text{str\_detect(s, "^c]}) \right]3
4 #> [1] "cat" "car"
```
#### <span id="page-14-1"></span>**A.3** 中文文本資料處理

#### **A.3.1 斷詞**

jieba 是一個用於中文斷詞的 Python 套件。jiebaR 則是 jieba 的 R 版本。透過 jiebaR 進行斷詞只需要兩個步驟:使用 worker() 初始化斷詞設定,再使用 segment() 將文字斷詞。jiebaR::segment() 會回傳一個 character vector,vector 內的每個元素 都是一個被斷出來的詞:

```
_1 | library(jiebaR)
 |seg <- worker()
```

```
3 txt <- " 失業的熊讚陪柯文哲看銀翼殺手"
4 segment(txt, seg)
5
6 #> [1] " 失業" " 的熊" " 讚" " 陪" " 柯文" " 哲看" " 銀翼" " 殺手"
```
遇到專有名詞或是特殊詞彙時,jiebaR 的斷詞可能會不太精準。若想避免這種情 況,可以新增一份自訂辭典(儲存在一份純文字檔,每個詞佔一行),例如我們的自訂 辭典 user\_dict.txt 的內容如下:

#### **A.3.2 tidytext 套件**

至於 tidytext 則是一個較近期的 text mining 套件,它將 tidyverse 的想法運用 到文本資料處理,換言之,它使用 data frame 的資料結構去表徵和處理文本資料。若 是我們使用 tidytext 處理文本資料,能在文本分析的過程中結合 dplyr 與 ggplot2, 快速地視覺化文本資料。

不過在 tidytext framework 之下,文章的內部 (詞彙與詞彙之間的) 結構會消失, 因為一段文本對於 tidytext 來說就是 bag-of-words。由於 tidytext 儲存文本資料的 格式是 one-token-per-document-per-row,在一個 data frame 中,每個 row 是一 篇文章中的一個 token。舉例來說,如果我們有兩篇文章,第一篇被斷成 38 個詞彙, 第二篇被斷成 20 個詞彙,則我們總共需要一個擁有 58 rows 的 data frame 來儲存這 兩篇文章。

一般而言,tidytext 的架構適合詞頻相關的分析,像是計算文章的 lexical diversity,或是透過詞頻進行情緒分析。透過 tidytext::unnest tokens(),我 們可以將 docs\_df 儲存的文本資料(已斷詞) ,變成 tidytext format,也就是 one-token-per-document-per-row 的 data

#### <span id="page-15-0"></span>**A.4** 向量表徵

由於資料科學以及統計學方法上的限制,我們要對文本進行量化分析之前,常常 要將原本以符碼 (文字) 表徵的文本轉成數值表徵,才能對文本進行相似度計算、分 群、分類等等分析。將文本轉換成數值的表徵方式相當多,其中一種最簡單的方式, 即是使用 document-term matrix 將文本以數值向量去表徵。

```
1 #' doc1: "I baked the cake and the muffin"
2 #' doc2: "I loved the cake"
```

```
3 #' doc3: "I wrote the book"
4 #' TERMS: I baked loved wrote the and cake muffin book
_5 dtm <- matrix(c( 1, 1, 0, 0, 2, 1, 1, 1, 0,
\begin{matrix} 6 & 1, 0, 1, 0, 1, 0, 1, 0, 0, \end{matrix}\begin{array}{ccccccccc}\n7 & & & & & 1, & 0, & 0, & 1, & 1, & 0, & 0, & 0, & 1),\n\end{array}8 nrow = 3, ncol = 9, byrow = TRUE)
9
10 dtm
11 #> [,1] [,2] [,3] [,4] [,5] [,6] [,7] [,8] [,9]
12 #> [1,] 1 1 0 0 2 1 1 1 0
13 #> [2,] 1 0 1 0 1 0 1 0 0
14 #> [3,] 1 0 0 1 1 0 0 0 1
```
有了文本的向量表徵之後,我們就能去量化比較文本之間的相似度,方法是直接 利用向量之間的距離公式  $d(\vec{p}, \vec{q})$  以及相似度公式  $cos(\theta)$ :

$$
d(\vec{p},\vec{q}) = \sqrt{(p_1-q_1)^2+(p_2-q_2)^2+\ldots+(p_n-q_n)^2}
$$

$$
cos(\theta) = \frac{\vec{p} \cdot \vec{q}}{\|p\| \|q\|}
$$

#### <span id="page-16-0"></span>**A.4.1 Latent Semantic Anlysis (Dimensionality Reduction)**

由於 document-term matrix 通常很稀疏,很多值會是 o,使文本向量無法抓到 某些文本之間的語意關聯。比如 doc2 與 doc4 雖然語意相近,但此二文本的向量的相 似度 (cosine similarity) 為零,因為這兩篇文本並未使用到相同的詞彙。面對這種情 形,我們可以將高維的 document-term matrix 透過數學方式轉換成維度比較小的矩 陣。在這個過程中,document-term matrix 中一些語意相近的詞彙會被壓縮到某個 或是某些維度中,讓這個維度比較小的矩陣反而比較能表徵文本之間的語意關聯。這 種方式稱為 Latent Semantic Analysis (LSA),而用來將矩陣分解降維的數學方法稱 為 Singular Value Decomposition (SVD)。

```
_1 |lsa model <- quanteda.textmodels::textmodel lsa(q dfm, nd = 15)
_2 dim(lsa model$docs)
3 #> [1] 300 15
4
5 # Document similarity
6 \middoc sim2 <- textstat simil(as.dfm(lsa model$docs), method = "cosine")
7 \mid \text{sort}( \text{doc\_sim2}[\text{"anti\_1.txt"} , ], decreasing = T)[1:8]
8 #> anti_1.txt pro_2.txt anti_102.txt anti_146.txt pro_94.txt pro_84.txt
```
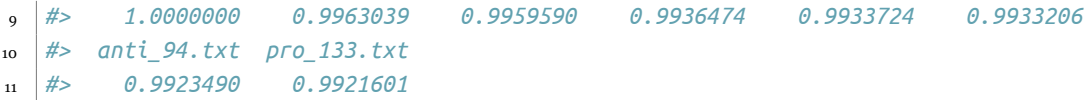

## **參考文獻**

- Goldberg, A. E. (1995). *Constructions : A construction grammar approach to argument structure*. Chicago: University of Chicago Press.
- Gries, S. Th., & Stefanowitsch, A. (2004). Extending collostructional analysis: A corpus-based perspective on 'alternations' *International Journal of Corpus Linguistics*, *9*(1), 97–129. Journal Article. [https://doi.org/10.1075/ij](https://doi.org/10.1075/ijcl.9.1.06gri) [cl.9.1.06gri](https://doi.org/10.1075/ijcl.9.1.06gri)
- Huang, C.-R., Kilgarriff, A., Wu, Y., Chiu, C.-M., Smith, S., Rychlỳ, P., … Chen, K.- J. (2005). Chinese Sketch Engine and the extraction of grammatical collocations. In *Proceedings of the fourth SIGHAN workshop on Chinese language processing*.
- Kilgarriff, A., Baisa, V., Bušta, J., Jakubíček, M., Kovář, V., Michelfeit, J., … Suchomel, V. (2014). The Sketch Engine: Ten years on. *Lexicography*, *1*(1), 7–36. <https://doi.org/10.1007/s40607-014-0009-9>
- Kilgarriff, A., Rychlý, P., Smrz, P., & Tugwell, D. (2004). The Sketch Engine. In G. Williams & S. Vessier (Eds.), *Proceedings of the 11th EURALEX international congress* (pp. 105–115). Lorient, France: Université de Bretagne-Sud, Faculté des lettres et des sciences humaines.
- Stefanowitsch, A., & Gries, S. T. (2005). Covarying collexemes. *Corpus Linguistics and Linguistic Theory*, *1*(1), 1–43. <https://doi.org/10.1515/cllt.2005.1.1.1>
- Stefanowitsch, A., & Gries, S. Th. (2003). Collostructions: Investigating the interaction of words and constructions. *International Journal of Corpus Linguistics*, *8*(2), 209–243. Journal Article. [https://doi.org/10.1075/ijcl.8.2.0](https://doi.org/10.1075/ijcl.8.2.03ste) [3ste](https://doi.org/10.1075/ijcl.8.2.03ste)

# <span id="page-20-0"></span>**索引**

搭配詞 (collocate), 2 搭配語 (collocation), 1 構式 (construction), 1, 5 構式語法 (Construction Grammar), 5

窗口大小 (window size), 5 節點詞 (node word), 2

詞類標記 (part of speech, PoS), 5 語法關係 (syntactic relation), 5